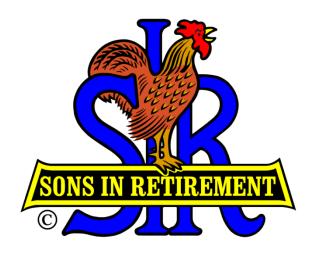

# SIR Branch 8 Activity Management System (AMS) User Guide

Dan Weller <u>dweller@astound.net</u>

#### Contents:

Note, Click the "Home" icon on each page to return to this Contents page.

- 1. Background
- 2. What's New
- 3. Getting Started
  - A. Web Site Address
  - B. Security Settings
- 4. Activity Membership Management
  - A. Managing SIR Members Of Your Activity
  - B. Managing Guests and Visitors
  - c. <u>Activity Reports</u>
  - D. <u>Interest Reports</u>
- 5. Managing Activity Events
  - A. <u>Introduction</u>
  - B. Adding / Updating an Event Master
  - c. Adding / Updating Event Occurrence
  - D. Specifying / Updating Event Participants
  - E. Event Reports

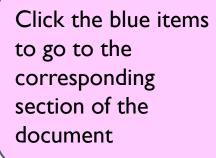

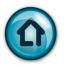

# Background

- 1. The Branch 8 Integrated Database Application (IDA) provides a common system of the collection, update, and reporting of important Branch 8 information.
  - A. The benefit of this new system is that any change made to the DB is instantly visible to all users of the DB.
  - B. There is a single source of data, which eliminates the problem of synchronizing data from different sources.
  - C. Think of the Integrated DB as an online, up-to-date, accessible Branch 8 Roster.
- 2. The Activity Management System (AMS) takes advantage of the Branch 8 Integrated Database.
  - Activity rosters will be populated by linking to the members in the Integrated DB. Thus, the activity rosters will automatically change whenever the main DB is updated.
- 3. The Activity Coordinator will use the information in the Activity Chairs' rosters as a source of data for cross-activity reporting.

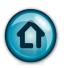

# Background (continued)

- 4. AMS has the ability to manage events and the people who participate in activity and branch events.
  - A. The Activity chairs can use this functionality to set up their activity events and to show who participated in each event and what role that person played in each event.
  - B. The Coordinator can use this collection of events and participants to create reports that reflect the level of participation in our activities.
- 5. The Coordinator is the only person who can add new activities, or update activity attributes (such as the activity name), or delete an activity.
- 6. AMS has the ability to maintain a history of the different positions that a person holds in an activity.
- 7. AMS sends emails to the appropriate Activity Chairs whenever a member of an activity changes his branch status.

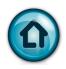

#### What's New

#### Release 6.0 November 5, 2017

Activity Chairs can now specify which activity members can receive AMS status change emails. The default setting includes all chairmen, co-chairs and assistant chairs.

#### Release 5.1 January 26, 2015

The "Add Activity Participants" form now shows existing members of the selected Activity. See page 11.5

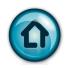

#### **Notes About Guests**

"Guests" are non-Branch 8 people who attend activities. There are three types of Guests:

- I. Spouses: Wives or partners of Branch 8 members.
- 2. Visitors: Members of other SIR branches.
- 3. Guests: All other people, including relatives, house guests, neighbors, etc.

#### **RULES:**

- I. Each Activity has its own separate list of Guests. The same guest can participate in different activities, but that guest will be duplicated for each separate activity.
- 2. The Guests are separated from any data in the Integrated Database.
- 3. If a Guest or a Visitor becomes a Branch 8 active member, the guest records will be retained and all future participation will be recorded as a normal Branch 8 member.

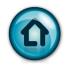

# Getting Started

| Equipment Required | Any PC or Mac or Tablet that has access to the internet.                                                                                                    |
|--------------------|----------------------------------------------------------------------------------------------------|
| Software Required  | The Activity Chair System is a web-based application. All you need is a modern web browser such as Internet Explorer (Microsoft), Firefox (Mozilla), Chrome (Goggle), or Safari (Apple). No special software will be installed on your computer. |
| Web Site Address   | http://www.sirinc3.org/br8db/ActivityChair/                                                                                                    |

Version 6.0 | 12/'01/2017

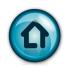

# Security Notes

It is important to protect the information in our database from unauthorized access. A robust ID and Password will be used to access the Activity Chair System. The password is CASE SENSITIVE. Enter it exactly as shown.

At this time, all members who access the AMS will use the same ID and Password. This means that everyone with access will be able to update ANY activity's data, not just their own activity. So, you must be very careful to make sure that you are updating only your own activity.

Contact Dan Weller - dweller@astound.net for the ID and Password.

| Logon ID       |  |
|----------------|--|
| Logon Password |  |

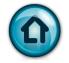

#### Introduction

#### First of all, let's take a look at the AMS home page.

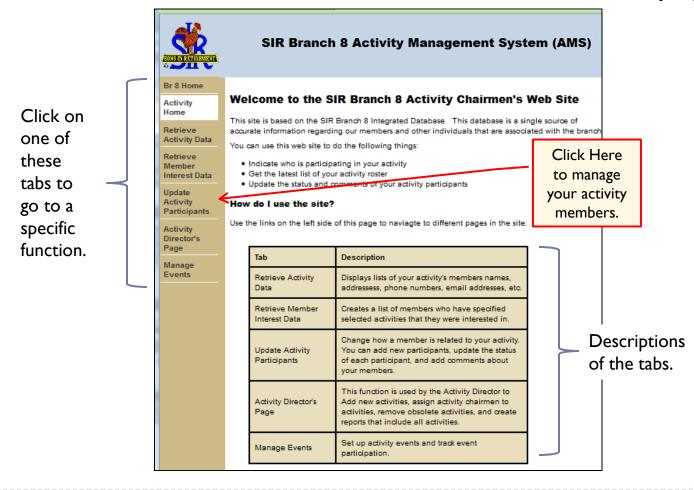

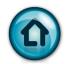

Creating Your Roster Of Branch 8 SIR Members (01 of 3)

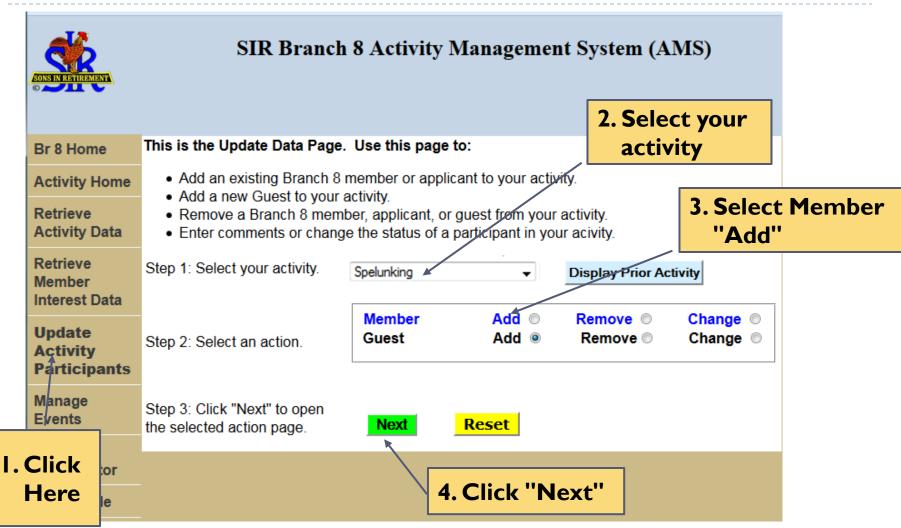

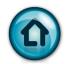

Creating Your Roster Of Branch 8 SIR Members (02 of 3)

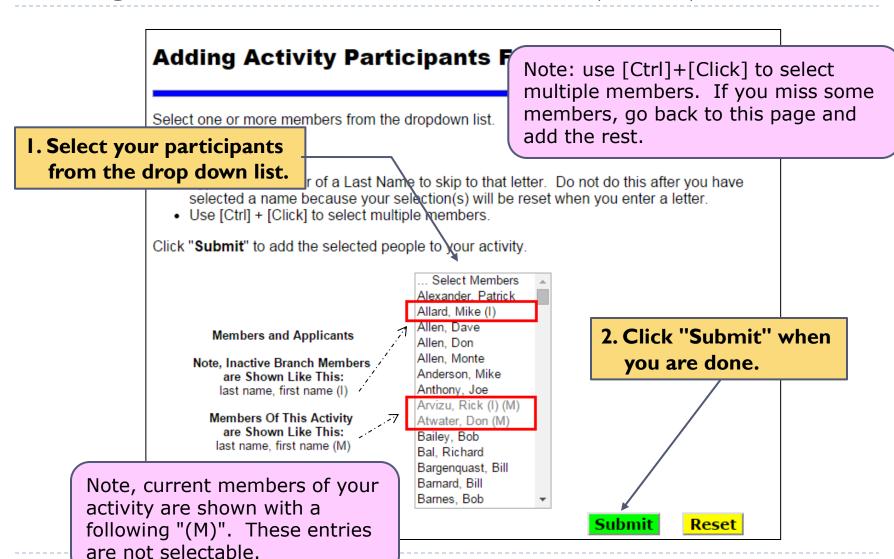

Version 6.0

12/'01/2017

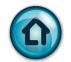

Creating Your Roster Of Branch 8 SIR Members (03 of 3)

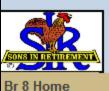

#### SIR Branch 8 Activity Management System (AMS)

**Activity Home** 

Retrieve **Activity Data** 

Update Activity **Participants** 

Add / Delete An Activity

Successfully added 7 participants to the Activity.

Click the "Back" button to add more participants to this activity.

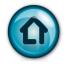

# Adding Guests To An Activity (01 of 3)

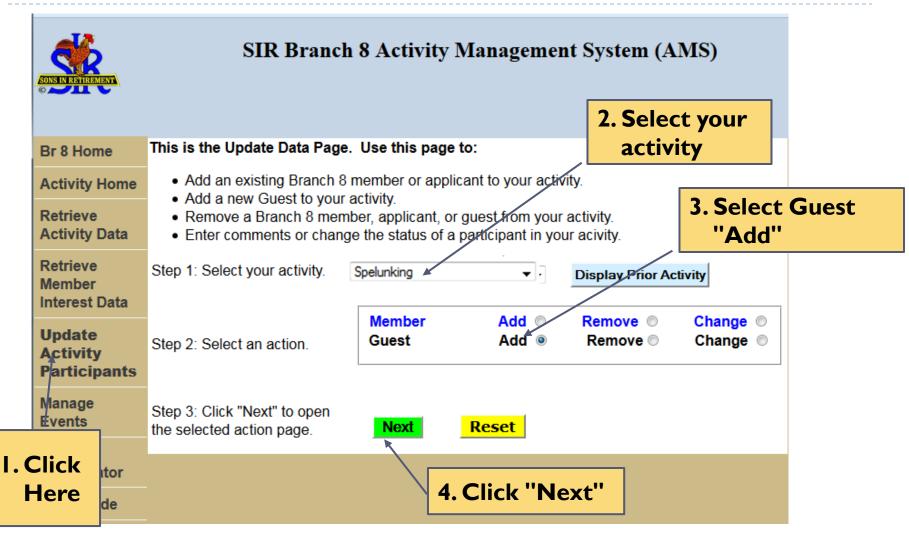

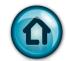

## Adding Guests To An Activity (02 of 3)

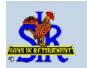

Enter your guest information into this form. See the next page for rules for this form.

#### SIR Branch 8 Activity Management System (AMS)

Adding New Activity Guests

Br 8 Home

**Activity Home** 

Retrieve Activity Data

Retrieve Member Interest Data

Update Activity Participants

Manage Events

Activity Coordinator

**User Guide** 

Use this page to add new guests to your activity.

You can add up to five guests on this page. Click on "Submit" and then "Return" on the next screen if you need to add more than five guests.

|            |           | Туре            |       | P   | hone               | Viz |            |
|------------|-----------|-----------------|-------|-----|--------------------|-----|------------|
| First Name | Last Name | G/V/S<br>(Help) | Email | A/C | Number<br>000-0000 | Br  | Comments   |
|            |           | >               |       | 925 |                    |     | $\Diamond$ |
|            |           | >               |       | 925 |                    |     | $\Diamond$ |
|            |           |                 |       | 925 |                    |     | 0          |
|            |           | ~               |       | 925 |                    |     | <u></u>    |
|            |           | ~               |       | 925 |                    |     | <b></b>    |

Submit

Back 1 Page

Reset

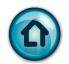

## Adding Guests To An Activity (03 of 3)

#### Edit Rules For Adding Guests:

- I. Every guest must have a Last Name.
- 2. Duplicate names in the same activity are not allowed.
- 3. "Visitors" from other branches must have a Branch Number (the 'Viz Br' field).
- 4. All entries must have a Guest Type specified.
- 5. Click on the Type (Help) link to see a description of the different types of guests.

## **Activity Membership Management (01 of 6)**

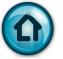

Modifying Roles and Statuses For Branch 8 SIR Members

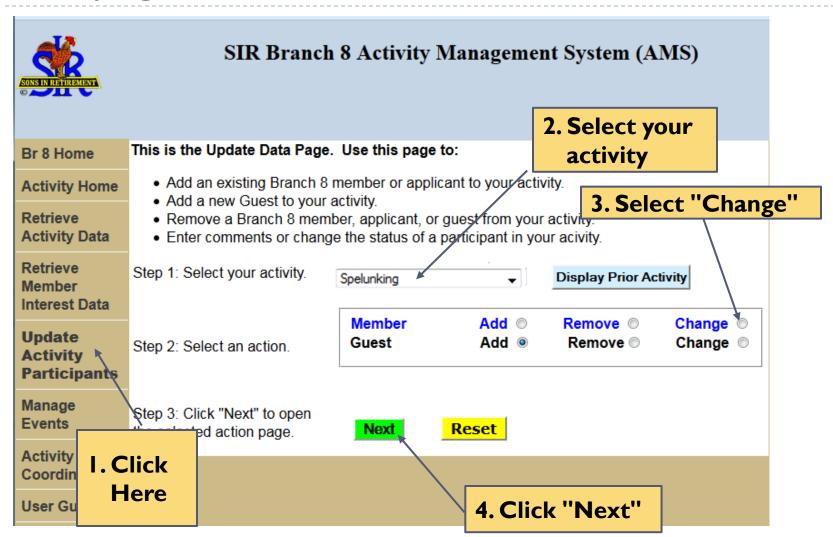

# Activity Membership Management (02 of 6)

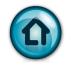

# Selecting A Single Participant

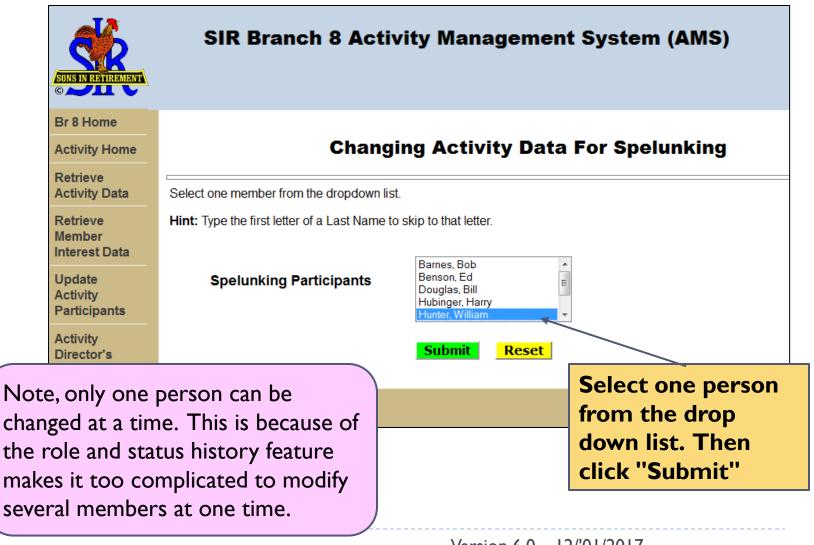

# Activity Membership Management (03 of 6) First, Some Important Terms

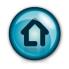

| Activity Participant Status                                                                                                    | This is the standing of a person in a Branch 8 Activity. Some values are: Active, Inactive, Guest, Visitor, Resigned, and Prospect.  A person will have a history of statuses, but must have one and only one active Activity Status for a specific activity.  A person can participate in multiple, concurrent activities, and each different activity will have its own participant status. |  |  |  |  |
|----------------------------------------------------------------------------------------------------|----------------------------------------------------------------------------------------------------|--|--|--|--|
| Activity Role                                                                                                    | These are the long-term jobs that are done in support of our activities. Examples include Chairman, Co-Chair, Assistant Chair, Member, Treasurer (golf), Marshall (golf).  The current design allows for a person to have one role at a time for a specific Activity.                                                                                                    |  |  |  |  |
| End Date                                                                                                    | The End Date is when an existing Status / Role was changed. A blank End Date shows the current Status/Role. Consider the example below:                                                                                                    |  |  |  |  |
|                                                                                                    | End Date<br>1/1/2013                                                                                                    |  |  |  |  |
| The bottom row shows that the Status/Role was changed on 1/1/2 middle row shows that the current Status/Role started on 1/1/201 this is the current Status/Role as shown by the blank End Date. No Start Date of the new Status/Role is the End Date of the immediate preceding Status/Role. |                                                                                                    |  |  |  |  |

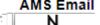

# Activity Membership Management (04 of 6) Changing Roles and Status

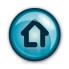

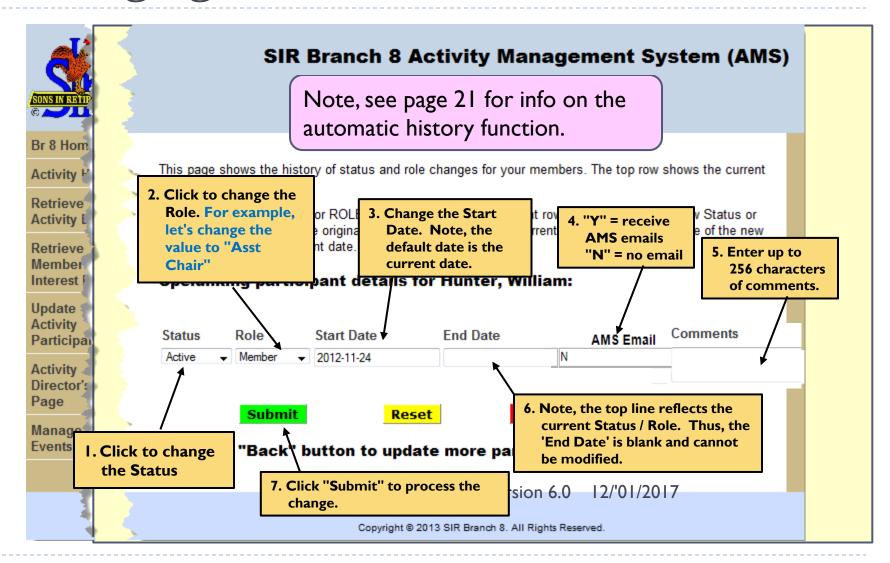

#### **Activity Membership Management (05 of 6)**

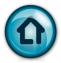

## Update Validation Message

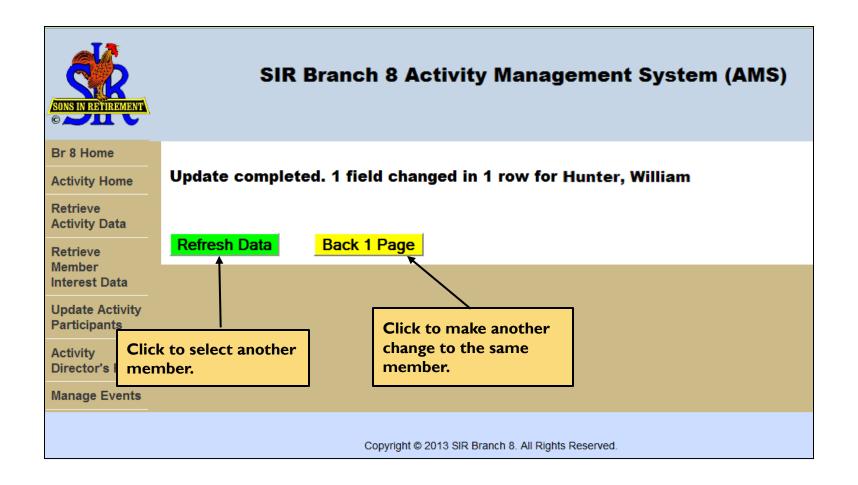

## **Activity Membership Management (06 of 6)**

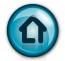

## Result Of The Update

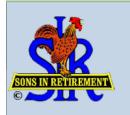

#### SIR Branch 8 Activity Management System (AMS)

Br 8 Home

**Activity Home** 

Retrieve Activity Data

Retrieve Member Interest Data

Update Activity Participants

Activity Director's Page

**Manage Events** 

This page shows the history of status and role changes for your members. The top row shows the current data for this participant.

If you change the STATUS or ROLE in the **top row**, a new current row is created with the new Status or Role. The END DATE of the original top row is changed to the current date, and the Start Date of the new row is also set to the current date.

#### Spelunking participant details for Hunter, William:

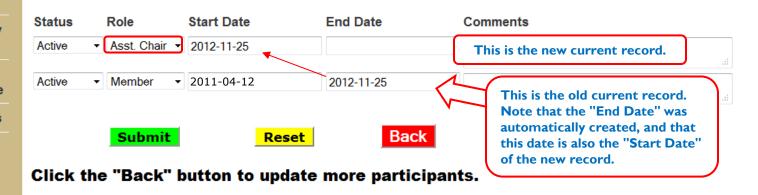

Version 6.0 | 12/'01/2017

## **Activity Membership Management (01 of 3)**

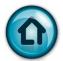

#### Removing Activity Members

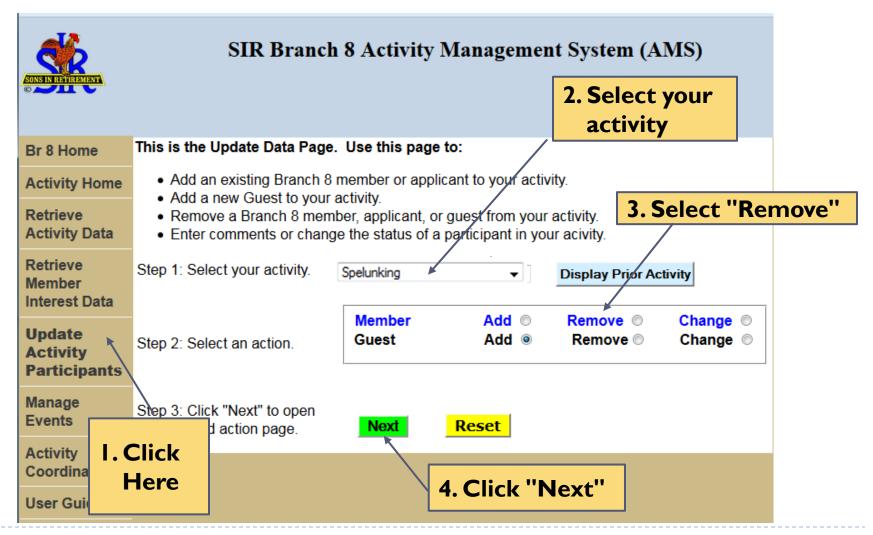

## **Activity Membership Management (02 of 3)**

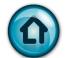

## Removing Activity Members

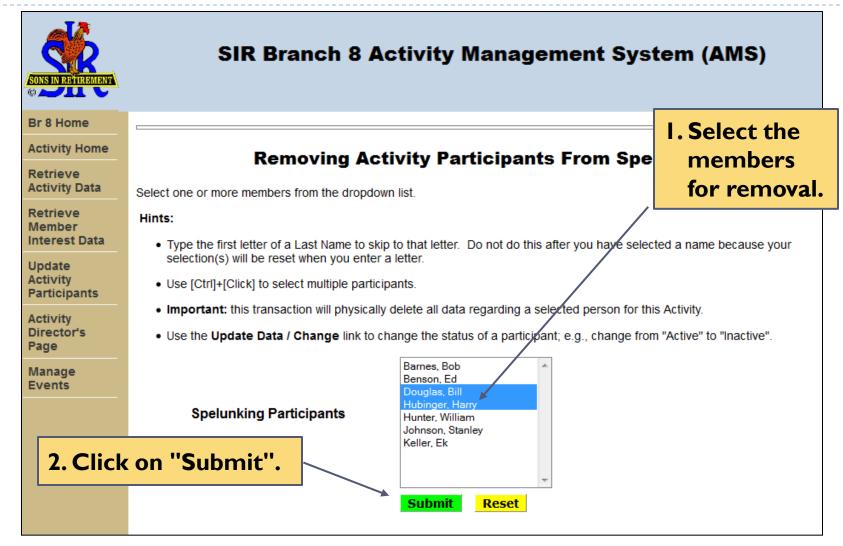

### **Activity Membership Management (03 of 3)**

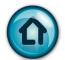

#### Removing Activity Members

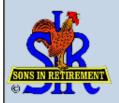

#### SIR Branch 8 Activity Management System (AMS)

Br 8 Home

**Activity Home** 

Retrieve Activity Data

Retrieve Member Interest Data

Update Activity Participants

Activity Director's Page

Manage Events Successfully deleted 2 participants from the Spelunking Activity.

Click your "Back" button to remove more participants.

### **Activity Membership Reports (01 of 7)**

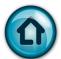

#### **Activity Reports**

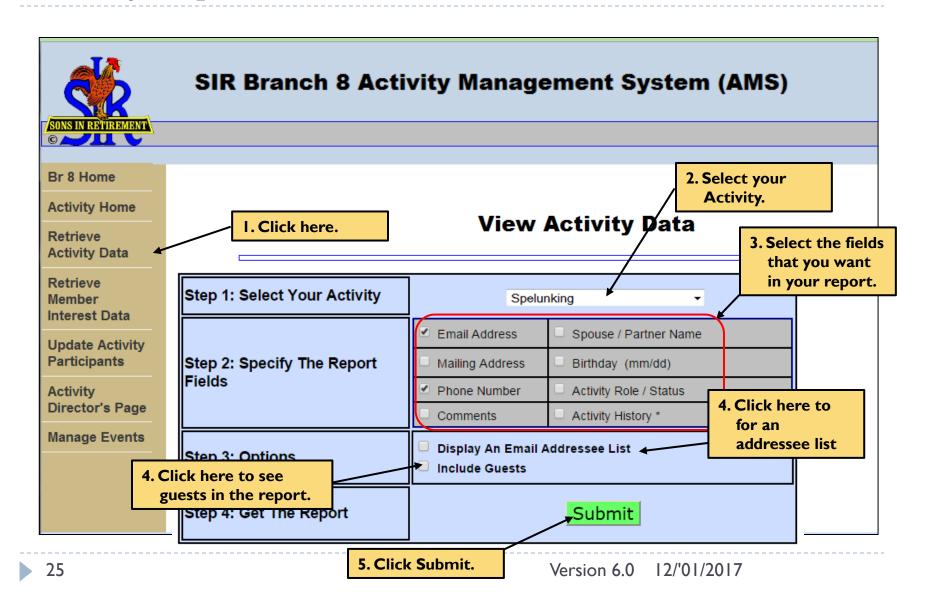

## **Activity Membership Reports (02 of 7)**

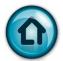

## Report Example

#### **Activity Participants For Spelunking**

| Back            |          |                          |                                                  |        |             |
|-----------------|----------|--------------------------|--------------------------------------------------|--------|-------------|
| Name            | Phone    | eMail                    | Address                                          | Status | Role        |
| Bob Barnes      | 686-0106 | bob_barnes@msn.com       | 3901 Dana Ct.<br>Concord, CA 94519               | Active | Member      |
| Ed Benson       | 943-7011 | ebensonbwa@aol.com       | 1289 Crown Ct.<br>Walnut Creek, CA 94597         | Active | Member      |
| Bill Douglas    | 945-8009 | bdoug33@aol.com          | 3173 Valley Vista Road<br>Walnut Creek, CA 94598 | Active | Member      |
| Harry Hubinger  | 837-4381 | regnibuh@aol.com         | 157 Montair Dr.<br>Danville, CA 94526            | Active | Member      |
| William Hunter  | 947-6947 | wkhbill@pacbell.net      | 430 Sutcliffe Place<br>Walnut Creek, CA 94598    | Active | Asst. Chair |
| Stanley Johnson | 938-7016 | stan.johnson88@gmail.com | 3151 Stinson Circle<br>Walnut Creek, CA 94598    | Active | Member      |

## **Activity Membership Reports (03 of 7)**

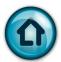

#### **Email Distribution Lists**

| Step 1: Select Your Activity | Spelunking ▼                                   |                         |  |  |  |  |
|------------------------------|------------------------------------------------|-------------------------|--|--|--|--|
|                              | Email Address                                  | ☐ Spouse / Partner Name |  |  |  |  |
| Step 2: Specify The Report   | Mailing Address                                | ☐ Birthday (mm/dd)      |  |  |  |  |
| Fields                       | Phone Number                                   | Activity Role / Status  |  |  |  |  |
|                              | Comments                                       | Activity History *      |  |  |  |  |
| Step 3: Options              | Display An Email Addressee List Include Guests |                         |  |  |  |  |
| Step 4: Get The Report       | Submit                                         |                         |  |  |  |  |
|                              |                                                |                         |  |  |  |  |

#### **Activity Participants For Spelunking**

EMAIL DISTRIBUTION LIST: Select and Copy [Ctrl-c] the email address list below and paste [Ctrl-v] it into your email To: or CC: or BCC: field.

leojudyph@comcast.net; gkbatesole@aol.com; tclick59@att.net; cvietusa@yahoo.com; j.dellorfano@att.net; derby.paul@comcast.net; ane65@comcast.net; hemsesym78@yahoo.com; hershibar@astound.net; jles4golf@comcast.net; rodbeeb11@mac.com; theladerers@sbcglobal.net; rlockwara@comcast.net; rammedical@sbcglobal.net; msmoratorio@ucdavis.edu; robertolson2432@comcast.net; edlpearson@astound.net; sprice8126@yahoo.com; airajim@yahoo.com; djsteich@comcast.net; jwasw@sbcglobal.net;

#### Back

## **Activity Membership Reports (04 of 7)**

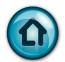

## **Including Guests**

| Step 1: Select Your Activity | Spelunking ▼                                       |                         |  |  |
|------------------------------|----------------------------------------------------|-------------------------|--|--|
|                              | Email Address                                      | ☐ Spouse / Partner Name |  |  |
| Step 2: Specify The Report   | Mailing Address                                    | ☐ Birthday (mm/dd)      |  |  |
| Fields                       | Phone Number                                       | Activity Role / Status  |  |  |
|                              | Comments                                           | ☐ Activity History *    |  |  |
| Step 3: Options              | □ Display An Email Addressee List ✓ Include Guests |                         |  |  |
| Step 4: Get The Report       | Submit                                             |                         |  |  |

| ick                       |          |                          |
|---------------------------|----------|--------------------------|
| Name                      | Phone    | eMail                    |
| Rick Arvizu               | 687-9992 |                          |
| Don Atwater               | 673-1669 | datwater@pacbell.net     |
| Barry Brown               | 930-8206 | barry@bkbrown.net        |
| Sharon Brown - S          | 930-8206 | barry@bkbrown.net        |
| Monica Rose Czarnecki - S |          |                          |
| Jim Erickson              | 939-7925 | erickson.jim@att.net     |
| Teri Erickson - S         | 939-7925 | erickson.jim@att.net     |
| Lloyd Gunderson           | 946-1342 |                          |
| Lea Johnson - S           | 938-7016 | stan.johnson88@gmail.com |
| Stan Johnson              | 938-7016 | stan.johnson88@gmail.com |
| Lynn Jones                | 253-0114 | lnjonesy@gmail.com       |
| Mardi Lockwara - S        | 930-0202 | rlockwara@comcast.net    |
| Roger Lockwara            | 930-0202 | rlockwara@comcast.net    |

## **Activity Membership Reports (05 of 7)**

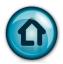

#### Reporting Notes

- 1. The Activity Participant's name is always displayed. That is why it is not on the field selection list.
- 2. The selected fields are always presented in the same order.
- 3. The width of the report is always the width of your browser window.
- 4. The source of this data is the Branch 8 Integrated DB. Contact the Membership Secretary if you notice that some information is incorrect. You cannot change any of the core data (information that you would see in the Branch 8 Membership Roster).
- 5. Only the most current Status and Role are shown on the reports unless you select "Activity History," which causes each change in Status or Role to be displayed on a separate line.
- 6. There is not a supplied export facility that would allow you to copy your report to another program, such as Excel or Numbers.
  - But there are some Chairmen who keep member data that includes information not in this system.
  - We advise you to be careful if you do export AMS data to your PC or Mac. You should frequently run Activity reports to ensure that you have the latest membership updates.

## **Activity Membership Reports (06 of 7)**

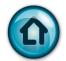

## Getting Branch 8 Member Information

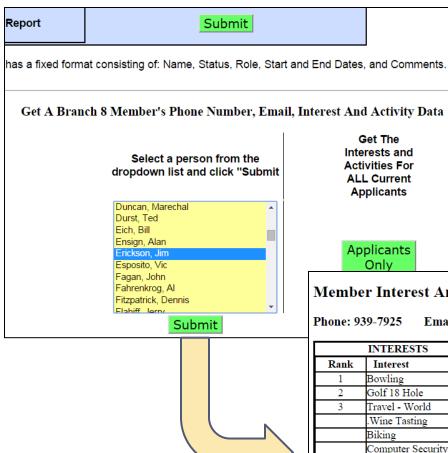

Get The Interests and Activities For **ALL Current** Applicants

> **Applicants** Only

Note, this feature will display "Roster" information on any active Branch 8 member, including members not in your activity.

#### Member Interest And Activity Report For Jim Erickson

Phone: 939-7925 Email: erickson.jim@att.net

|      | INTERESTS         | ACTIVITIES       |            |                 |        |  |
|------|-------------------|------------------|------------|-----------------|--------|--|
| Rank | Interest          | Activity         | Start Date | Role            | Status |  |
| 1    | Bowling           | Bowling          | 2014-06-07 | Assistant Chair | Active |  |
| 2    | Golf 18 Hole      | Heads Up Walkers | 2014-02-13 | Member          | Active |  |
| 3    | Travel - World    |                  |            |                 |        |  |
|      | .Wine Tasting     |                  |            |                 |        |  |
|      | Biking            |                  |            |                 |        |  |
|      | Computer Security |                  |            |                 |        |  |
|      | Computers         |                  |            |                 |        |  |
|      | Cooking           |                  |            |                 |        |  |
|      | Golf Couples      |                  |            |                 |        |  |
|      | Hikers            |                  |            |                 |        |  |
|      | Walkers           |                  |            |                 |        |  |

## **Activity Membership Reports (07 of 7)**

Computers Golf Couples

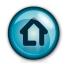

## Getting Applicant Information

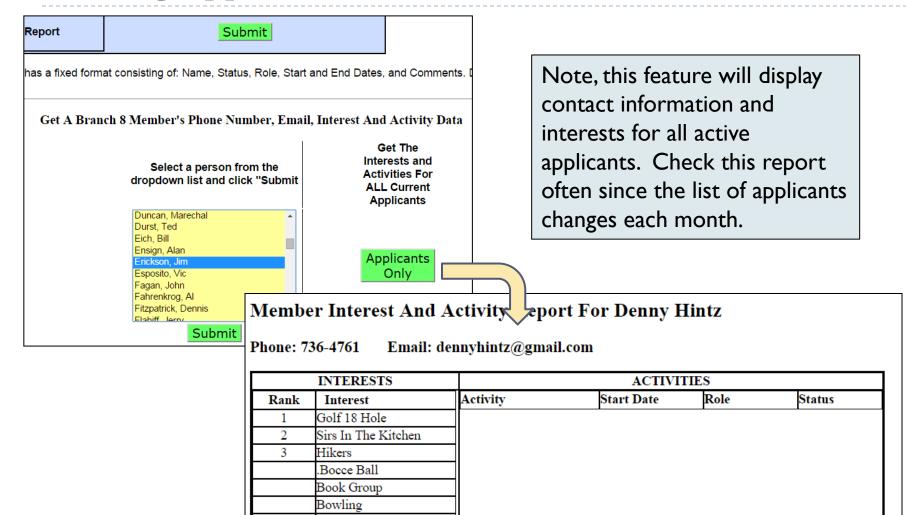

#### Member Interest Report (01 of 4)

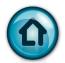

#### Background

- I. The Interest information is obtained from the interests that applicants indicate on their applications to join Branch 8.
- 2. This information could be quite stale because has not been updated. For example, a person who joined 20 years ago would probably have different interests today.
- 3. There is a move afoot to ask our membership to update their interest lists. The Interest Reporting feature will become more valuable once the interest lists are up to date.

#### Member Interest Report (02 of 4)

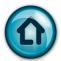

#### Report Set Up

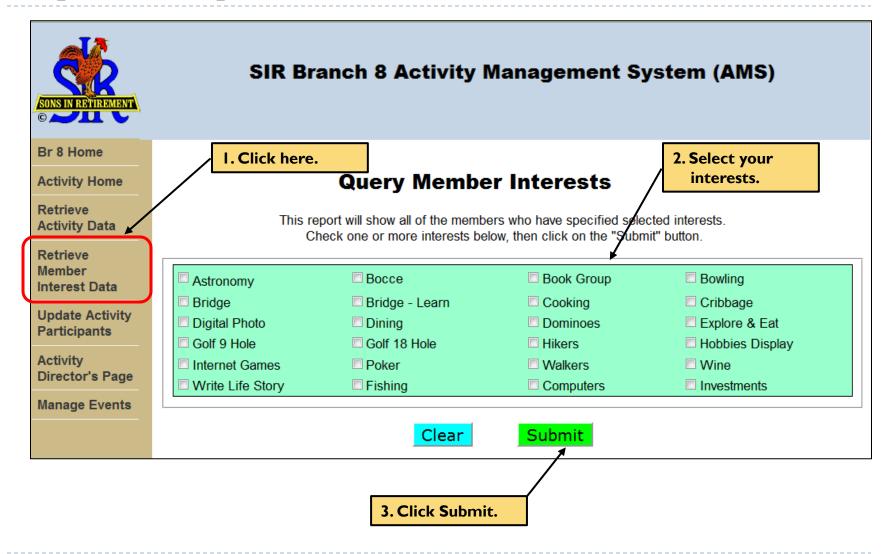

### Member Interest Report (03 of 4)

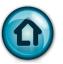

#### Sample Report

#### Member Interest Report For Astronomy, Writing Life Story

| Name           | Email                | Phone    | Interest           |
|----------------|----------------------|----------|--------------------|
| Al Alioto      | apalioto@gmail.com   | 689-3519 | Astronomy          |
| Bob Bailey     |                      | 686-5651 | Astronomy          |
| Michael Paster | avalondvm@yahoo.com  | 287-1440 | Astronomy          |
| Jerry Smith    | jasmith@berkeley.edu | 915-0599 | Astronomy          |
| Tony Watkin    | watkinfamily@att.net | 947-5991 | Writing Life Story |

End of report - 5 matches.

Back

#### **Member Interest Report (04 of 4)**

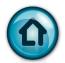

#### Interest Report Notes

- I. The selected interests are processed as "OR" conditions. For example, if you selected "Astronomy" and "Writing Life Stories", the report would show all members who selected either interest. Those that selected both interests would be shown twice.
- 2. There are only four fields in the report. The idea is to provide the information that you need to contact the member, not everything that we know about him.
- 3. Only "Active" members are shown in the reports.

#### **Event Management**

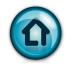

#### Introduction

- An "Event" is defined as a scheduled gathering of SIR members for a specific purpose. For example: a Poker Game, the SIR BBQ, or a Golf match. An event may be initiated by an Activity, but may also be for any other SIR group, such as the BEC or the monthly luncheon.
- An "Event" always includes three different objects:
  - Event Calendar contains a Name of a set of Events, the scope, the type, and the sponsoring Activity (if any)
  - **Event Occurrence** is created for each instance of a scheduled event and contains the start and end dates and an occurrence name.
  - Some Event Masters may have only one Event Occurrence, such as the BBQ. Others may have two occurrences like the LDL. Most will have recurring occurrences such as the monthly luncheon, weekly Walks, bi-monthly hikes, monthly Astronomy, etc.
  - An **Event Participant** may be anyone who is in the Branch 8 or the AMS Databases. This includes members, visitors, and guests.

#### The Event function will:

- Help the sponsoring activities and groups better manage and understand their event schedules and attendance
- Provide a source of information regarding the overall levels of participation in our activities.

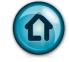

#### Introduction

## For Example:

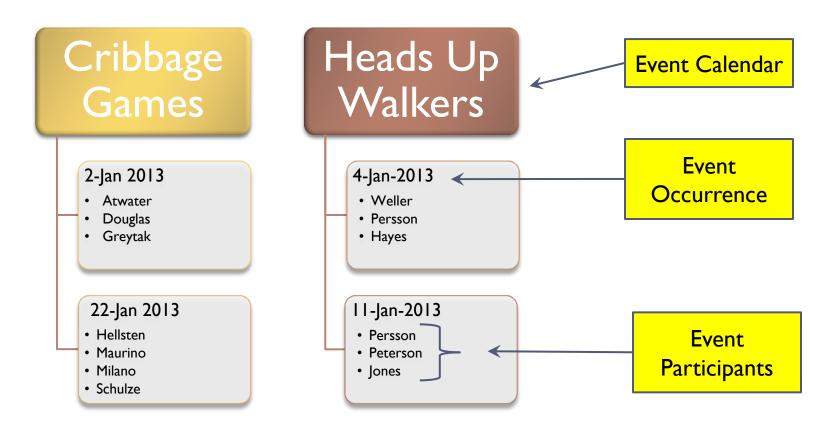

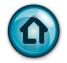

# The Event Home Page

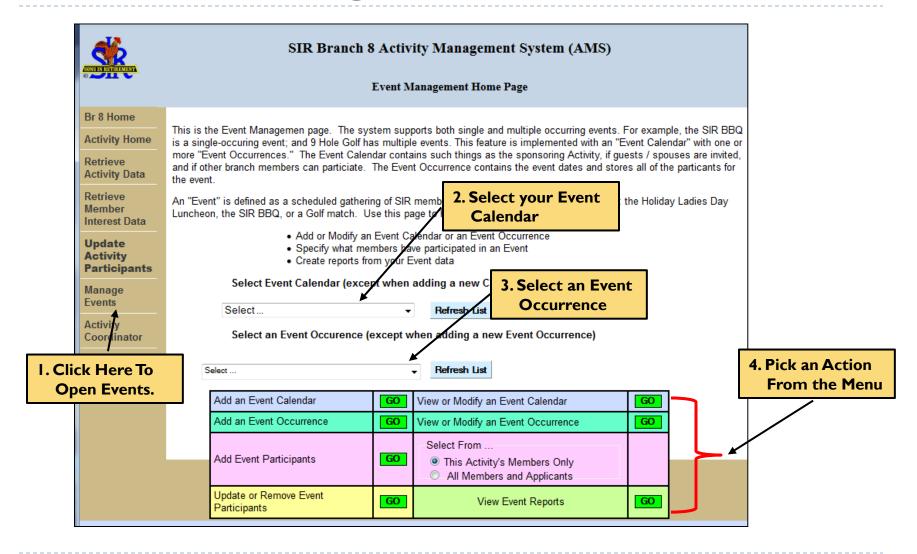

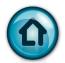

# Adding An Event Calendar (01 of 3)

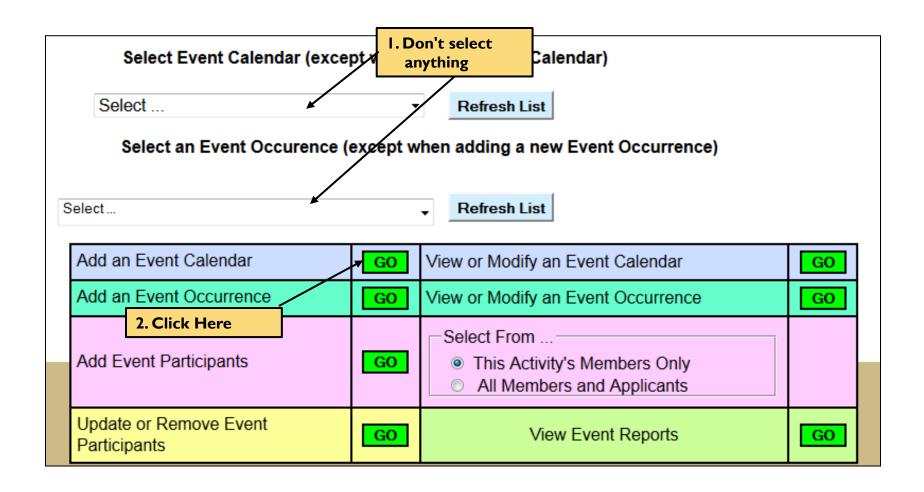

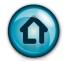

# Adding An Event Calendar (02 of 3)

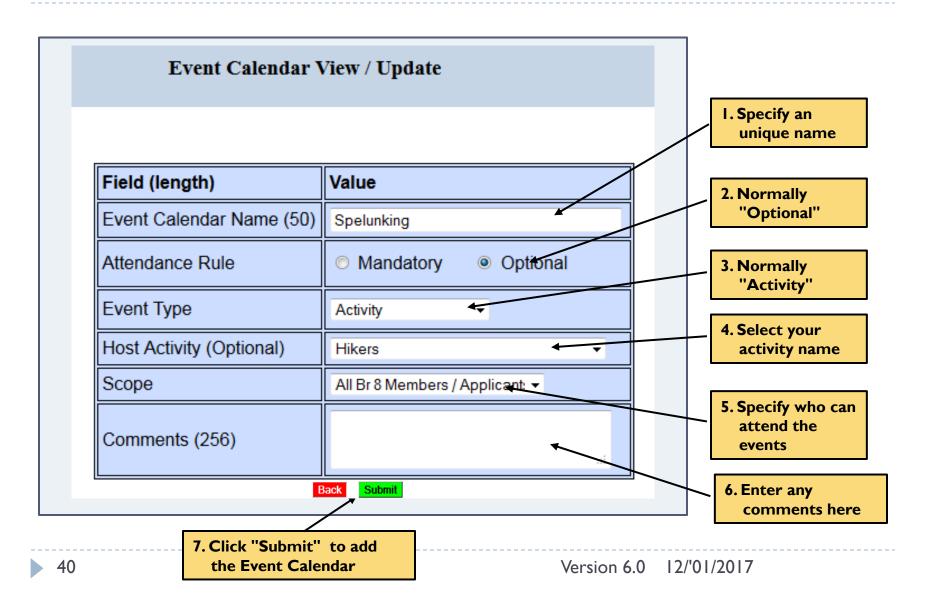

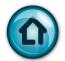

# Adding An Event Calendar (03 of 3)

Event Calendar "Spelunking Trips - 2013" was added.

Back

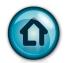

# Modify or View An Event Calendar (01 of 3)

| Spelunking                                                                         | I. Select an Event Master |                                                       |    |  |  |
|------------------------------------------------------------------------------------|---------------------------|-------------------------------------------------------|----|--|--|
| Select an Event Occurence (except when adding a new Event Master)  Select  2. Clic |                           |                                                       |    |  |  |
| Add an Event Master                                                                | GO                        | View or Modify an Event Master                        | GO |  |  |
| Add an Event Occurrence                                                            | GO                        | View or Modify an Event Occurrence                    | GO |  |  |
| Add Event Participants                                                             | GO                        | Select From  This Activity's Members Only All Members |    |  |  |
| Update or Remove Event<br>Participants                                             | GO                        | View Event Reports                                    | GO |  |  |

Note, you may have to refresh your browser page before you can see the new Event Calendar in the drop down list.

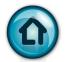

### Modify or View An Event Calendar (02 of 3)

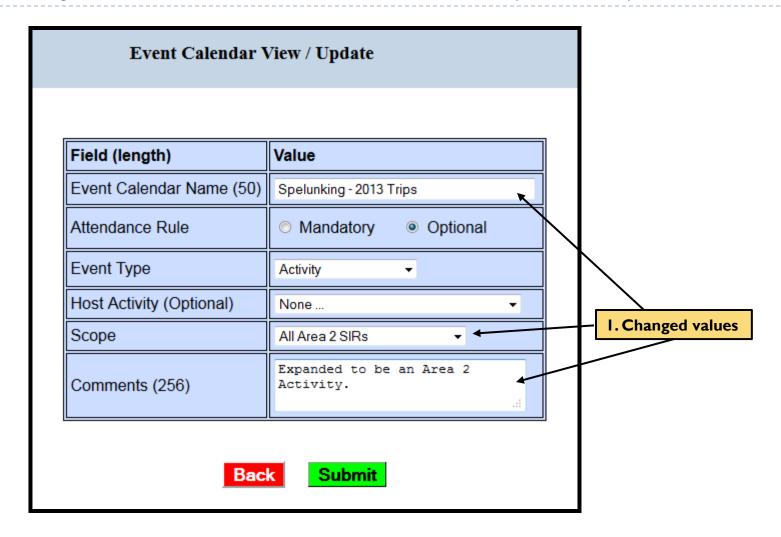

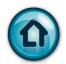

### Modify or View An Event Calendar (03 of 3)

# Event Calendar Update Confirmation

Done. Event Calendar "Spelunking - 2013 Trips" Was Updated.

Refresh Data

Back 1 Page

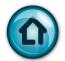

#### Add An Event Occurrence (01 of 3)

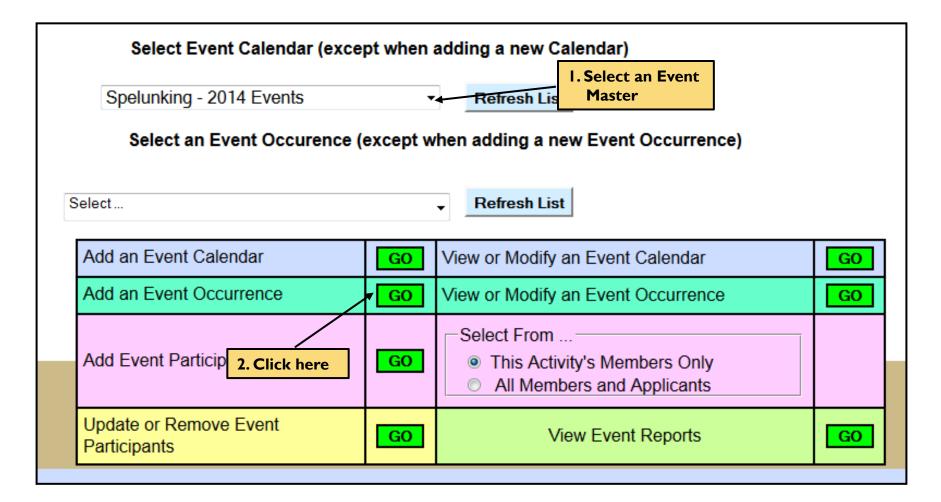

45 Version 6.0 12/'01/2017

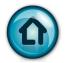

### Add An Event Occurrence (02 of 3)

#### **Add Event Occurrence**

#### Add Event For Spelunking Trips - 2013

| Field (length)          | Value                                                                                                    |
|-------------------------|----------------------------------------------------------------------------------------------------|
| Event Name (50)         | Moaning Cavern Trip                                                                                             |
| Start Date (mm-dd-yyyy) | 04-20-2013                                                                                                    |
| End Date (mm-dd-yyyy)   | 04-22-2013                                                                                                    |
| Comments (256)          | The attraction provides an experienced guide along with gloves, hard hats with lights and rappelling equipment. |

Note, both date fields are required and must be entered in the format shown.

Back

Submit

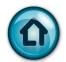

# Add An Event Occurrence (03 of 3)

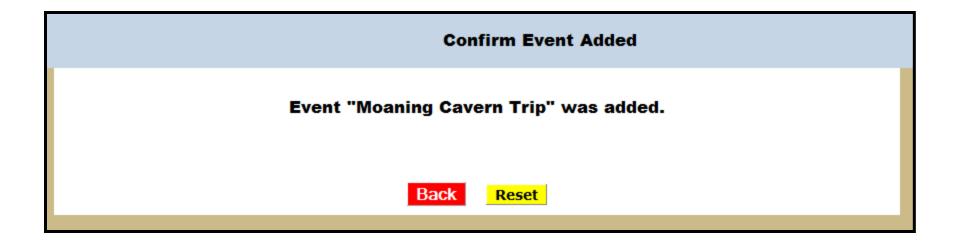

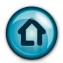

# List Event Occurrences (01 of 2)

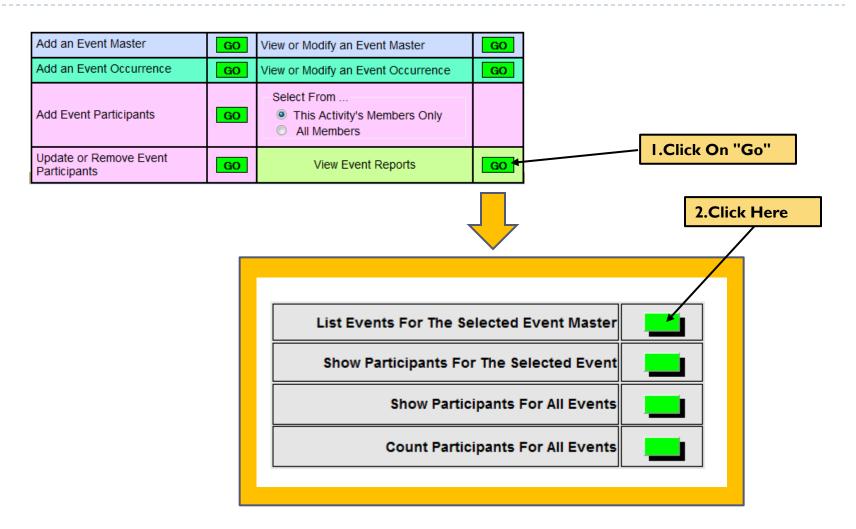

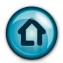

# List Event Occurrences (02 of 2)

#### **Event Report**

#### **Event List For Spelunking Trips - 2013**

| Name                       | Start      | End        | Comments                                                                                                    |
|----------------------------|------------|------------|----------------------------------------------------------------------------------------------------|
| Moaning Cavern Trip        | 2013-04-20 | 2013-04-22 | The attraction provides an experienced guide along with gloves, hard hats with lights and rappelling equipment.                                                                    |
| Black Chasm Cavern         | 2013-06-20 |            | A National Natural Landmark in the Sierra Nevada Mountains, feature environmentally friendly stairs, walkways and platforms to show you the unique rock formations the cave holds. |
| Carrizo Badlands Mud Caves | 2013-08-20 | 2013-08-22 | Located in Anza-Borrego Desert State<br>Park and consists of 22 known caves,<br>making it one of the most extensive<br>mud cave systems in the world.                              |

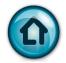

# Add Event Participants (01 of 4)

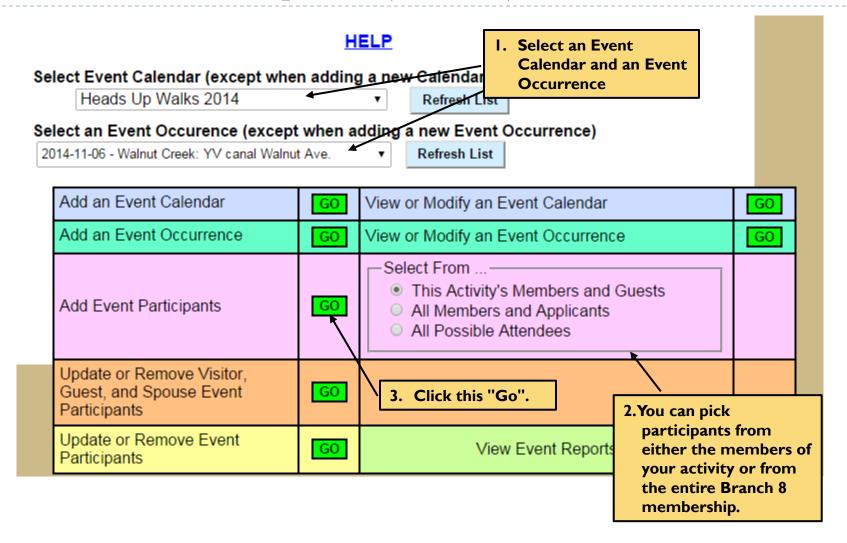

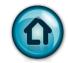

# Add Event Participants (02 of 4)

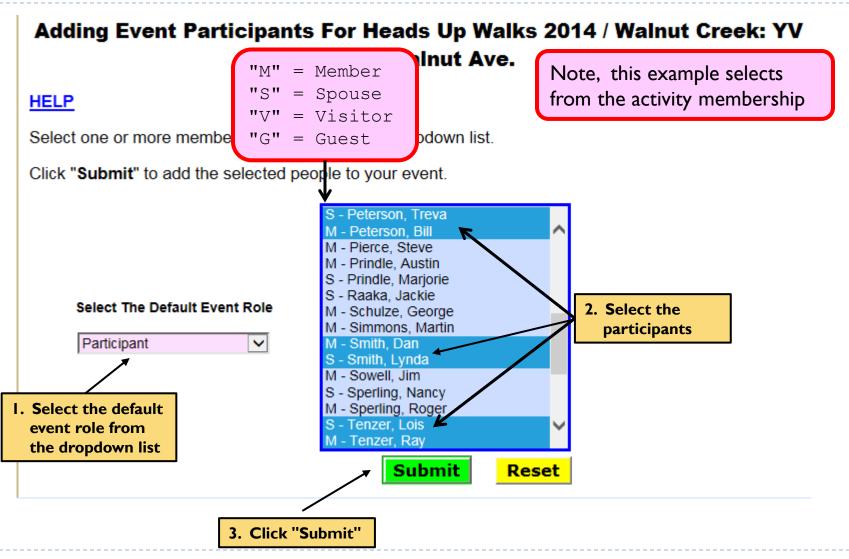

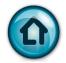

# Add Event Participants (03 of 4)

| SIR Branch 8 Activity Management System (AMS)                   |  |  |  |  |  |  |  |
|-----------------------------------------------------------------|--|--|--|--|--|--|--|
| Add Event Participants                                          |  |  |  |  |  |  |  |
| Successfully added 6 participants to the Event.                 |  |  |  |  |  |  |  |
| Click the "Back" button to add more participants to this Event. |  |  |  |  |  |  |  |
| Васк                                                            |  |  |  |  |  |  |  |
|                                                                 |  |  |  |  |  |  |  |

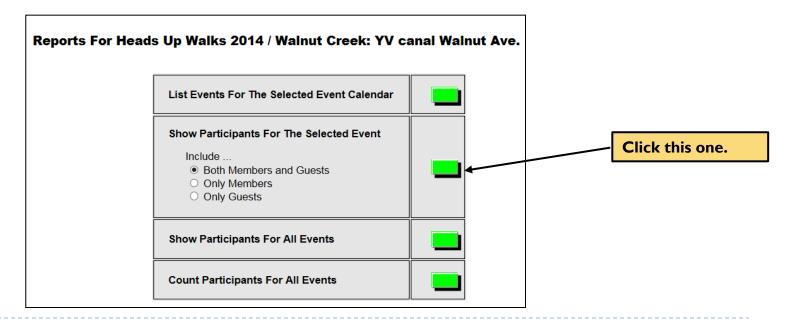

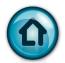

# Add Event Participants (04 of 4)

# Event Participant List For Heads Up Walks 2014 / Walnut Creek: YV canal Walnut Ave.

| Name           | Role        | Attend? | Excuse? | Comment |
|----------------|-------------|---------|---------|---------|
| Jim Erickson   | Participant | Υ       | N       |         |
| Erland Persson | Participant | Υ       | N       |         |
| Treva Peterson | Spouse      | Υ       | N       |         |
| Bill Peterson  | Participant | Υ       | N       |         |
| Dan Smith      | Participant | Υ       | N       |         |
| Lynda Smith    | Spouse      | Υ       | N       |         |
| Lois Tenzer    | Spouse      | Υ       | N       |         |
| Ray Tenzer     | Participant | Υ       | N       |         |

Member count = 5 Guest count = 3

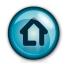

Update Branch 8 Member Event Participants (01 of 3)

| I. Select an Event Calendar and an Event Occurrence                                                                                                    | <u>H</u> | <u>ELP</u>                                                                                        |    |  |  |
|----------------------------------------------------------------------------------------------------|----------|---------------------------------------------------------------------------------------------------|----|--|--|
| Select Event Calendar (except when adding a new Calendar)  Spelunking - 2013 Trips  Refresh List  Select an Event Occurrence (except when adding a new Event Occurrence)  2014-01-29 - Black Chasm Cavern  Refresh List |          |                                                                                                   |    |  |  |
| Add an Event Calendar                                                                                                    | GO       | View or Modify an Event Calendar                                                                  | GO |  |  |
| Add an Event Occurrence                                                                                                    | GO       | View or Modify an Event Occurrence                                                                | GO |  |  |
| Add Event Participants                                                                                                    | GO       | Select From  This Activity's Members and Guests All Members and Applicants All Possible Attendees |    |  |  |
| Update or Remove Visitor,<br>Guest, and Spouse Event<br>Participants                                                                                                    | GO       | 2. Click this "Go".                                                                               |    |  |  |
| Update or Remove Event<br>Participants                                                                                                    | GO       | View Event Reports                                                                                | GO |  |  |

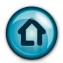

# Update Event Participants (02 of 3)

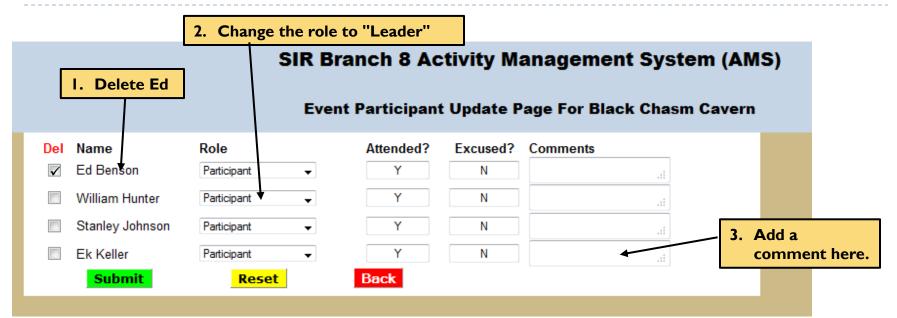

Note, deleting a participant from an event does not remove that person from the Activity membership nor from the Branch 8 membership.

Note, the "Attended" and "Excused" fields will be used by the Attendance Secretary to track monthly luncheon attendance. Activities may use these fields for their events if desired.

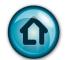

Update Branch 8 Member Event Participants (03 of 3)

|   | Event Participant Update Log                                    |  |  |  |  |  |  |
|---|-----------------------------------------------------------------|--|--|--|--|--|--|
| - | Update completed. 3 fields changed in 3 rows .                  |  |  |  |  |  |  |
|   | Number of participants deleted = 1.  Successful update message. |  |  |  |  |  |  |
| - | Refresh Data Back 1 Page                                        |  |  |  |  |  |  |

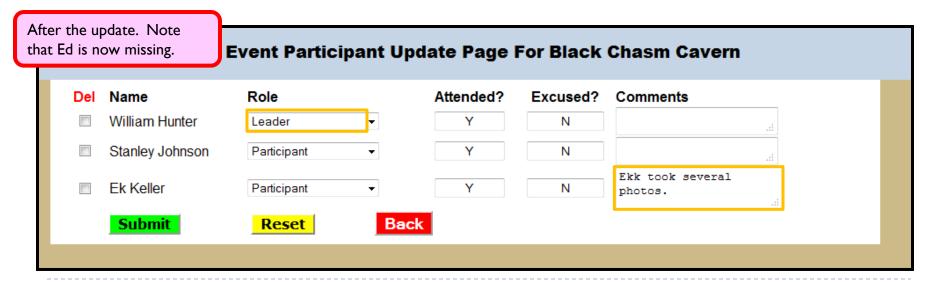

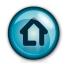

Update Guest Event Participants (01 of 3)

| I. Select an Event Calendar and an Event Occurrence                                         | <u>н</u> | <u>ELP</u>                                                                                        |    |
|---------------------------------------------------------------------------------------------|----------|---------------------------------------------------------------------------------------------------|----|
| Select Event Calendar (except when                                                          | n adding | g a new Calendar)                                                                                 |    |
| Spelunking - 2013 Trips  Select an Event Occurence (except  2014-01-29 - Black Chasm Cavern | when a   | •                                                                                                 |    |
| Add an Event Calendar                                                                       | GO       | View or Modify an Event Calendar                                                                  | GO |
| Add an Event Occurrence                                                                     | GO       | View or Modify an Event Occurrence                                                                | GO |
| Add Event Participants                                                                      | GO       | Select From  This Activity's Members and Guests All Members and Applicants All Possible Attendees |    |
| Update or Remove Visitor,<br>Guest, and Spouse Event<br>Participants                        | GO ∢     | 2. Click this "Go".                                                                               |    |
| Update or Remove Event<br>Participants                                                      | GO       | View Event Reports                                                                                | GO |

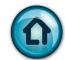

Update Guest Event Participants (02 of 3)

Activity guest membership.

| I. Dele | ete Treva                                   | Event Guest U    | Jpdate Page Blac    | ck Chasm Ca                                                                                                    | ivern                  |  |
|---------|---------------------------------------------|------------------|---------------------|----------------------------------------------------------------------------------------------------|------------------------|--|
| Del     | Name Treva Peterson Lynda Smith Lois Tenzer | Reset            | First time guest    | 10 And 10 And 10 | 2. Add a comment here. |  |
|         | оприне                                      | Note, deleting a | guest from an event |                                                                                                    |                        |  |

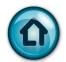

Update Event Guest Participants (03 of 3)

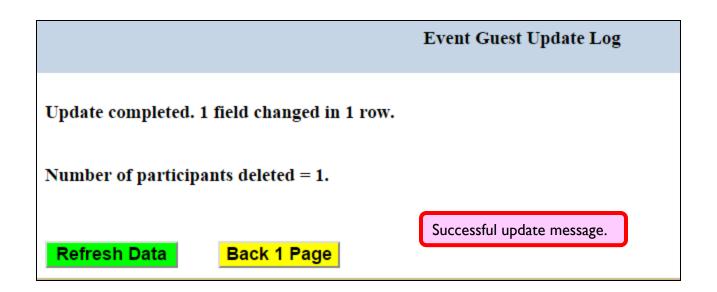

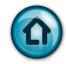

# Reporting Link

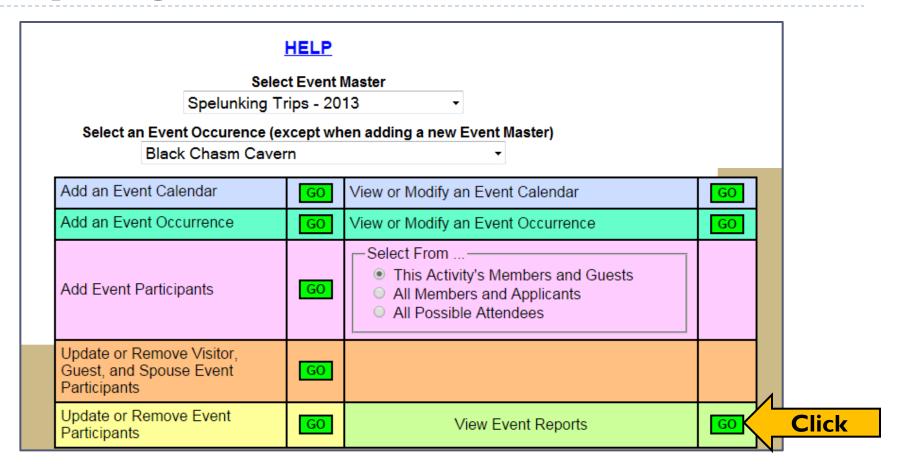

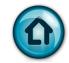

# Reporting Menu

#### **Select Event Reports** Br 8 Home Reports For Spelunking Trips - 2013 / Black Chasm Cavern **Activity Home** Retrieve **Activity Data** List Events For The Selected Event Calendar Retrieve Member Show Participants For The Selected Event Interest Data Include Both Members and Guests Update Only Members Activity Only Guests **Participants** Activity **Show Participants For All Events** Director's Page **Count Participants For All Events** Manage Events **User Guide**

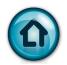

#### All Events For A Selected Event Master

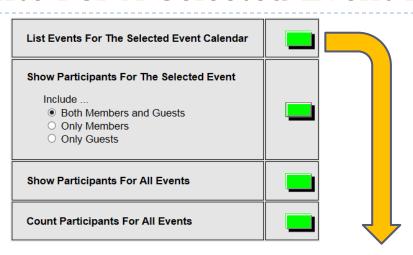

#### **Event List For Spelunking Trips - 2013**

| Name                       | Start      | End        | Comments                                                                                                    |
|----------------------------|------------|------------|----------------------------------------------------------------------------------------------------|
| Moaning Cavern Trip        | 2013-04-20 | 2013-04-22 | The attraction provides an experienced guide along with gloves, hard hats with lights and rappelling equipment.                                                                                |
| Black Chasm Cavern         | 2013-06-20 | 2013-06-22 | A National Natural Landmark in the<br>Sierra Nevada Mountains, feature<br>environmentally friendly stairs, walkways<br>and platforms to show you the unique<br>rock formations the cave holds. |
| Carrizo Badlands Mud Caves | 2013-08-20 | 2013-08-22 | Located in Anza-Borrego Desert State<br>Park and consists of 22 known caves,<br>making it one of the most extensive mud<br>cave systems in the world.                                          |

Version 6.0 | 12/'01/2017

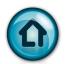

# Participants For A Selected Event

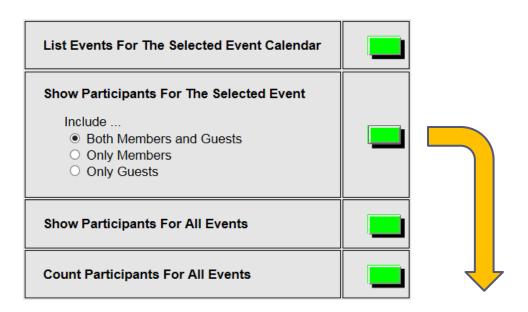

#### Event Participant List For Spelunking Trips - 2013 / Black Chasm Cavern

| Name           | Role        | Attend?  | Excuse? | Comment |
|----------------|-------------|----------|---------|---------|
| Jim Erickson   | Participant | Υ        | N       |         |
| Erland Persson | Participant | Υ        | N       |         |
| Treva Charson  | Spouso      | <b>v</b> | N       |         |

| Ly surviv   | ~ <sub>p</sub> ≥ude |   | N | 4 |  |
|-------------|---------------------|---|---|---|--|
| Lois Tenzer | Spouse              | Υ | N |   |  |

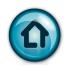

# All Participants For All Events

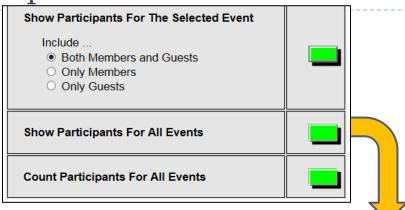

#### Participant List For All Spelunking Trips - 2013 Events.

|   | Event                        | Name             | Role        | Attend? | Excuse? |
|---|------------------------------|------------------|-------------|---------|---------|
|   | Black Chasm Cavern           | William Hunter   | Leader      | Υ       | N       |
|   | Black Chasm Cavern           | Stanley Johnson  | Participant | Υ       | N       |
|   | Black Chasm Cavern           | Ekkehardt Keller | Participant | Υ       | N       |
|   | Carrizo Badlands Mud Caves   | Robert Barnes    | Leader      | Υ       | N       |
|   | Carrizo Badlands Mud Caves   | Ed Benson        | Chief Cook  | Υ       | N       |
| , | Carrizo Fedlands Mild Carros | Millian Huntor   | Participart | Y       | N       |

| l | IVICANING DAVE This | _30n 1 Du 8118   | Collector         |   |   |
|---|---------------------|------------------|-------------------|---|---|
|   | Moaning Cavern Trip | Daniel Franklin  | Participant       | Υ | N |
|   | Moaning Cavern Trip | William Peterson | Badge Distributer | Υ | N |
|   | Moaning Cavern Trip | Gary Plisco      | Participant       | Υ | N |
|   | Moaning Cavern Trip | Daniel Weller    | Bottle Washer     | Υ | N |

Version 6.0 12/'01/2017

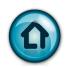

# Participant Counts For All Events

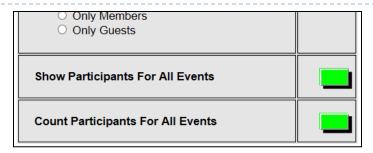

#### Participant Counts For All Heads Up Walks 2014 Events.

|   |            |                                                  | Participant Count |        |       |         |       |
|---|------------|--------------------------------------------------|-------------------|--------|-------|---------|-------|
|   | Date       | Date Event                                       | Mbr               | Spouse | Guest | Visitor | Total |
|   | 2014-01-02 | Lafayette: Iron Horse Trail: PH Road and Olympic | 7                 | 2      |       |         | 9     |
|   | 2014-01-09 | Lafayette: Moraga School Rd.                     | 7                 | 2      |       |         | 9     |
|   | 2014-01-16 | Walnut Creek : Civic Park                        | 7                 | 1      |       |         | 8     |
| l | 201/01-23  | Concerd: Novhall Community Parl                  | 7                 | 1      |       |         |       |

| 2014-11-65 | valnu. Creck: Yv cana. Waut A.e.                       | 5   | 3  |  | <b>-</b> |
|------------|--------------------------------------------------------|-----|----|--|----------|
|            | Walnut Creek: C.C. Canal 1 Heather<br>Farms C.C. Canal | 5   | 2  |  | 7        |
| 2014-11-20 | Alamo: Stone Valley Rd. Iron Horse                     | 4   | 3  |  | 7        |
|            | TOTAL                                                  | 304 | 83 |  | 387      |